## **GIGABYTE**

Aivia

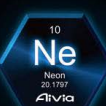

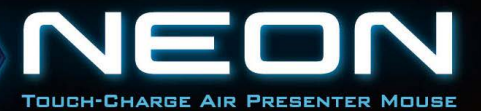

**CONTROL** 

## **Contenido**

### **Español**

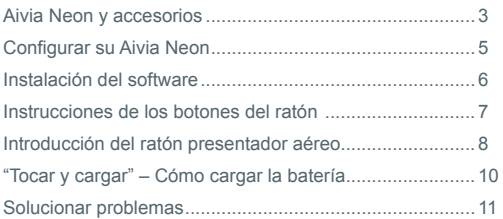

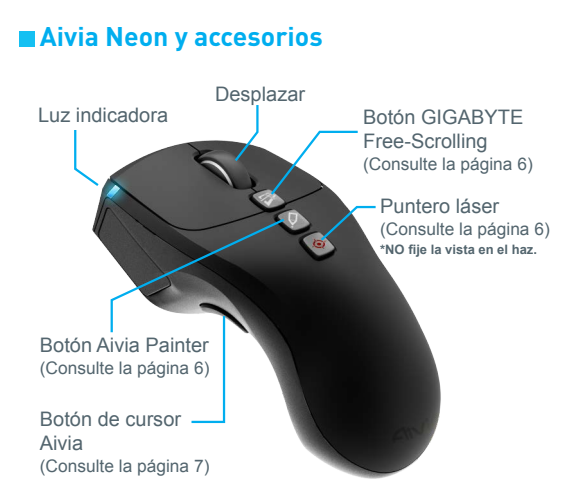

#### Ratón inalámbrico presentador de Aivia Neon

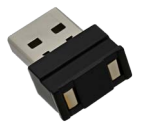

Nano receptor y cargador portátil (Consulte la página 8)

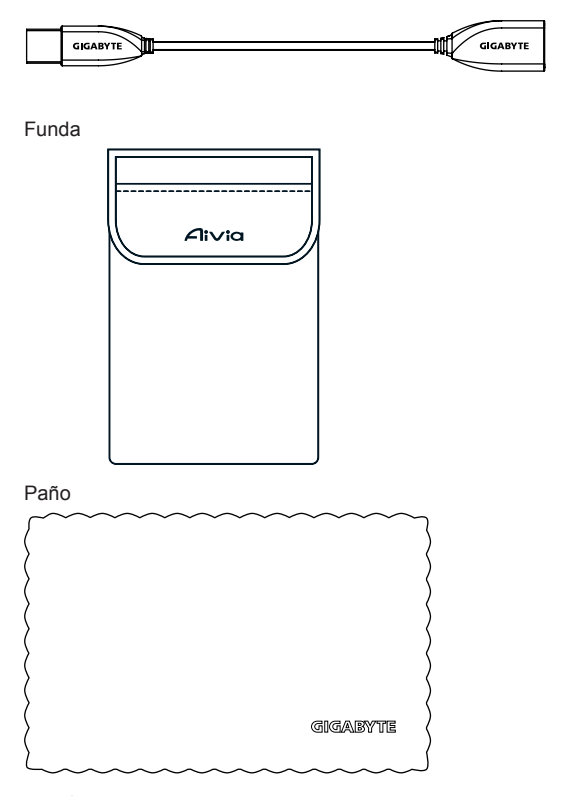

## **Configurar su Aivia Neon**

#### **Enchufar el receptor**

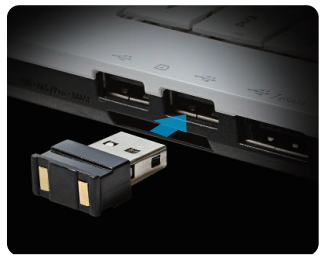

Enchufe el nano receptor en un puerto USB.

#### **Encender su Aivia Neon**

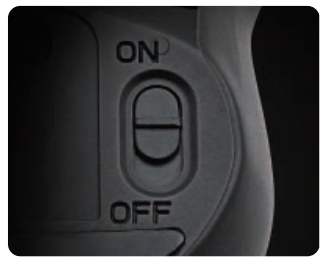

Coloque el conmutador de alimentación la posición de encendido On.

Compruebe la luz indicadora.

La luz azul debe iluminarse durante 5 segundos. El color rojo indica que debe cargar la batería.

## **Instalación del software**

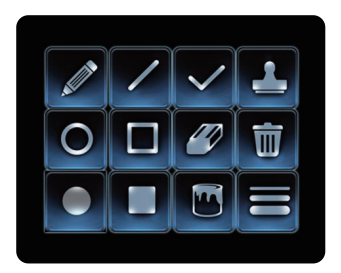

- Instale el software Aivia Painter para mejorar de un rendimiento más homogéneo y de la diversión que proporciona la función Aivia Painter.
- Siga las instrucciones de la pantalla para completar la instalación.

Si no ha instalado el software, pulse el botón Aivia Painter en Microsoft PowerPoint para activar la función Ballpoint Pen y púlselo de nuevo para desactivar dicha función.

\* Atención: La activación del software puede ser diferente en programas distintos.

Descargue el software Aivia Painter desde: http://www.gigabyte.com/products/product-page.aspx?pid=4423

Además del software, encontrará tutoriales, sugerencias para solucionar problemas e instrucciones para utilizar Aivia Neon. También puede visitar el foro de Aivia para profundizar en los temas:

http://www.aivia.gigabyte.com/pages/index.aspx

## **Instrucciones de los botones del ratón**

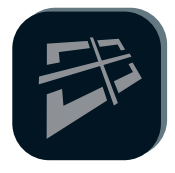

#### **GIGABYTE Free-Scrolling Technology**

La función es semejante a la rueda de cuadro de direcciones, que facilita la exploración de páginas web y aumenta la eficiencia. Mueva su página web o archivo hacia la izquierda y hacia la derecha, o hacia arriba y hacia abajo pulsando el botón.

\*Es necesario instalar el software Aivia Painter para la activación en ciertos programas.

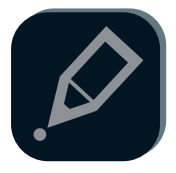

#### **Aivia Painter**

Haga clic en el botón Aivia Painter para activar Aivia Painter. Mantenga pulsado el botón izquierdo para hacer garabatos en cualquier documento o página web. Vuelva a hacer clic en este botón para desactivar la función.

- \* Es necesario instalar el software de Aivia Painter.
- \* Es recomendable utilizar el modo air-cursor en todo momento durante el uso. (Consulte la página 7)
- \* Si presiona el botón Aivia Painter sin que el software Aivia Painter esté instalado, se activará la función Ctrl+P y Ctrl+A en su lugar. Esto le permitirá utilizar la función Ballpoint Pen en Microsoft PowerPoint (modo de pantalla completa) pero puede activar otras funciones en diferentes situaciones.

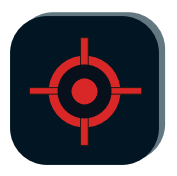

#### **Puntero láser**

La función está disponible para utilizarse cuando encienda el ratón. ¡Ni siquiera tendrá que enchufarlo a ninguna llave!

\* Nunca apunte de forma intencionada una luz láser directamente a sus ojos o a los de otras personas.

## **Introducción del ratón presentador aéreo**

Cuando levante su Aivia Neon desde cualquier superficie, se activará el modo de presentador de air-ratón. Vuelva a colocar el ratón sobre una superficie para desactivar el modo de presentador.

#### **Botón de air-cursor**

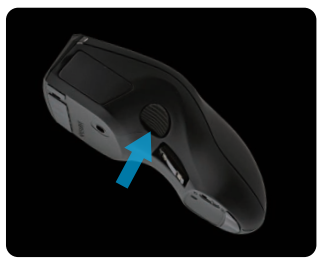

Mover el cursor: al pulsar el botón air-cursor podrá mover el cursor de forma intuitiva volteando la muñeca.

Modo air-cursor continuo: haga doble clic en el botón de air-cursor para mantener el cursor activo.

#### **Utilizar sugerencias**

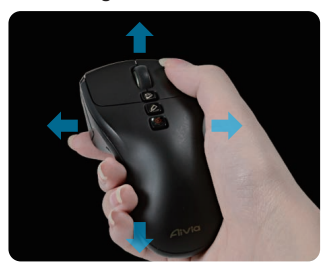

Aivia Neon detecta los movimientos en el aire y controla el cursor en consecuencia.

- Voltee la muñeca, en lugar del brazo, para mover el cursor.
- Los botones izquierdo y derecho se utilizan de la misma manera que en un ratón estándar.
- Utilice la función de desplazamiento para ir a la página anterior y siguiente cuando realice presentaciones.

## **"Tocar y cargar" – Cómo cargar la batería**

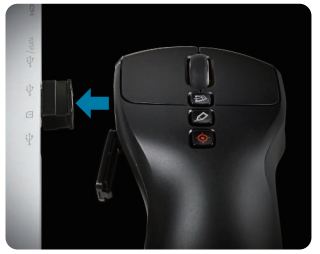

#### Paso 1:

Abra la tapa de la batería y acople el nano receptor USB. Una luz indicadora empezará a parpadear para indicar que la batería se está cargando.

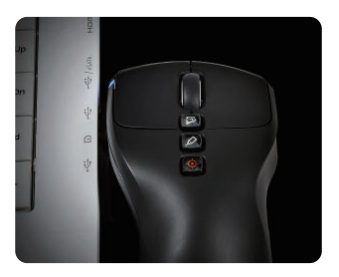

Paso 2:

Cargue el ratón hasta que la luz indicadora deje de parpadear. ¡Una carga completa proporciona energía al ratón para más de 1 mes!

## **Solucionar problemas**

- Si el ratón no funciona, reinícielo apagándolo y volviéndolo a encender, y compruebe la conexión del nano receptor.
- Las interferencias de radiofrecuencia pueden provocar un funcionamiento errático de su Aivia Neon. Identifique los dispositivos inalámbricos, como por ejemplo teléfonos, teclados o ratones, todos ellos inalámbricos, o dispositivos similares y trasládelos o apáguelos.
- Un cambio repentino de la temperatura puede provocar un funcionamiento errático del cursor. Coloque el ratón en la mesa durante 5 segundos para optimizar el posicionamiento del mismo.
- Si presiona el botón Aivia Painter sin que el software Aivia Painter esté instalado, se activará la función Ctrl+P y Ctrl+A en su lugar. Esto le permitirá utilizar la función Ballpoint Pen en Microsoft PowerPoint (modo de pantalla completa) pero puede activar la impresora u otras funciones en diferentes situaciones.

# **GIGABYTE**

@ 2012 GIGAYBTE, All rights reserved, GIGABYTE, the GIGABYTE logo, and other GIGABYTE marks are owned by GIGABYTE and may be registered. All other trademarks are property of their respective owners. GIGABYTE assumes no responsibility for any errors that may appear in this manual. Information contained herein is subject to change without notice.